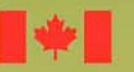

Gouvernement Government du Canada of Canada

# Système de déclaration des gaz à effet de serre

![](_page_0_Picture_3.jpeg)

![](_page_1_Picture_0.jpeg)

- **Introduction**
- **Aperçu du Programme de déclaration des GES**
- **Site Web pour la déclaration des GES**
- **Système de déclaration des GES**
	- **Inscription**
	- **Déclaration**
- **Comment soumettre votre rapport**

![](_page_1_Picture_8.jpeg)

**Canada** 

![](_page_2_Picture_0.jpeg)

### **Introduction**

#### *Déclaration des émissions de gaz à effet de serre*

- Un élément important de l'évaluation du rendement environnemental du Canada
- Contribue à l'élaboration, à la mise en oeuvre et à l'évaluation des politiques et des stratégies sur les changements climatiques et l'utilisation de l'énergie
- Partenariat du gouvernement fédéral et des gouvernements provinciaux et territoriaux en consultation avec les intervenants
- Crée un système de déclaration unique des GES qui satisfait aux besoins de déclaration et réduit le fardeau administratif

![](_page_2_Picture_7.jpeg)

![](_page_2_Picture_11.jpeg)

![](_page_3_Picture_0.jpeg)

#### *Système de déclaration des GES*

À être élaboré par phases et conçu pour atteindre quatre grands objectifs :

- 1) Appuyer le système fédéral pour les grands émetteurs finaux (GEF);
- 2) Accroître le niveau de détail et la précision de l'Inventaire national des gaz à effet de serre;
- 3) Satisfaire aux exigences législatives provinciales et territoriales ainsi qu'à d'autres exigences de déclaration;
- 4) Informer le public sur les émissions de GES.

![](_page_3_Picture_8.jpeg)

![](_page_3_Picture_11.jpeg)

### **Cadre juridique de la déclaration des émissions de 2004**

#### *Fondement juridique*

Statistique Canada recueillera les données en vertu de :

- la Loi canadienne sur la protection de l'environnement de 1999 (LCPE)
- la Loi sur la statistique
- Le Climate Change and Emissions Management Act de l'Alberta

![](_page_4_Picture_6.jpeg)

![](_page_4_Picture_9.jpeg)

### **Aperçu de la phase 1 : émissions de 2004**

#### *Obligation de déclarer à la phase 1*

- Annoncée par le gouvernement fédéral en mars 2004
- Axée sur les plus grands émetteurs et impose des exigences de déclaration de base
- Toutes les installations émettant 100 kilotonnes ou plus par année de GES (en équivalents  $CO<sub>2</sub>$ ) sont tenues de déclarer leurs émissions
- Échéance de déclaration pour 2004 : 1<sup>er</sup> juin 2005

![](_page_5_Picture_6.jpeg)

![](_page_5_Picture_9.jpeg)

Canada

### **Aperçu de la phase 1 : émissions de 2004**

#### *Émissions de GES à déclarer*

- $CO<sub>2</sub>$ , CH<sub>4</sub> et N<sub>2</sub>O par catégories de sources
	- Sources fixes de combustion Procédés industriels Émissions fugitives Autres
	- $\implies$  Les émissions de CO<sub>2</sub> provenant de la combustion de la biomasse doivent être déclarées de façon distincte et ne font pas partie du total.
- HFC (13 types) et PFC (7 types)
	- $\Rightarrow$  Déclarées par type de gaz individuelle

![](_page_6_Picture_7.jpeg)

![](_page_6_Picture_8.jpeg)

Government Gouvernement du Canada of Canada

![](_page_6_Picture_11.jpeg)

![](_page_7_Picture_0.jpeg)

### **Aperçu de la phase 1 : émissions de 2004**

#### *Définition d'une installation*

- L'exploitant de l'installation doit produire une déclaration.
- Une « installation » est une installation contiguë, un système de transport par pipeline ou une installation extracôtière.
- Une « installation contiguë » englobe tous les bâtiments, équipements, ouvrages ou articles situés sur un site unique ou sur des sites contigus ou adjacents, ayant le même propriétaire ou exploitant et fonctionnant comme un site intégré unique, et comprend aussi un réseau collecteur d'eaux usées qui évacue des eaux usées traitées ou non traitées dans les eaux de surface.

![](_page_7_Picture_6.jpeg)

![](_page_7_Picture_9.jpeg)

## **Suis-je tenu de faire une déclaration?**

#### **Déterminez les émissions de GES de votre installation en 2004**

- Aucune méthode d'estimation particulière n'est imposée aux déclarants pour la phase 1.
- Incite à l'utilisation de méthodes compatibles avec celles du Groupe d'experts intergouvernemental sur l'évolution du climat (GIEC).
- Incite à l'utilisation de facteurs d'émission ou de données propres au Canada ou à l'industrie ou à la technologie.
- Identifiez les sources d'émission les plus importantes et appliquez plus d'efforts sur le calcul de ces émissions.
- Attente raisonnable d'accès à l'information.

![](_page_8_Picture_7.jpeg)

**Canada** 

### **Suis-je tenu de faire une déclaration?**

- Calculez les émissions de chaque GES, convertissez en équivalents  $CO<sub>2</sub>$  et additionnez pour obtenir le total de l'installation.
- Convertissez les émissions en équivalents CO<sub>2</sub> à l'aide de la formule :
	- *Émissions (éq. CO<sub>2</sub>) = Émissions x potentiel de réchauffement planétaire*
- Ne pas inclure au total de l'installation les émissions de  $CO<sub>2</sub>$  provenant de la combustion de la biomasse.
- Si le total pour l'installation est  $\geq 100$  kilotonnes d'équivalents CO<sub>2</sub> : l'installation doit s'inscrire et présenter une déclaration.
- Si le total pour l'installation est < 100 kilotonnes d'équivalents  $CO<sub>2</sub>$ : l'installation n'a pas à s'inscrire ou à présenter une déclaration.
- Conservez les renseignements utilisés pour l'évaluation.
- Demande de renseignements sur le programme fédéral de déclaration des GES

ghg@ec.gc.ca (819) 994-0684

![](_page_9_Picture_10.jpeg)

![](_page_9_Picture_13.jpeg)

## **Site Web pour la déclaration des GES**

### *Site Web :* www.declarationges.gc.ca

- Contient de l'information sur la déclaration des GES et des précisions sur la phase 1.
- Outil de communication clé pour la déclaration des GES et portail du système de déclaration des GES.
- L'information fournie sera actualisée.
- Offre des liens vers des communiqués de presse et de l'information sur le cadre juridique de la collecte des données sur les GES.

![](_page_10_Picture_6.jpeg)

![](_page_10_Picture_9.jpeg)

![](_page_11_Picture_0.jpeg)

### **Site Web pour la déclaration des GES**

![](_page_11_Picture_2.jpeg)

### **Site Web pour la déclaration des GES**

#### *Renseignements pour les déclarants*

- Foire aux questions
- Guide technique
- Outil de recherche pour les codes du SCIAN
- Information sur la personne-ressource

#### *Liens vers le système de déclaration et les données publiées*

- Cliquez sur la barre des menus pour accéder au système de déclaration des GES (inscription et déclaration).
- Voir les données publiées sur les émissions.

#### *Autres liens d'intérêt*

– Environnement Canada, Plan du Canada pour les changements climatiques, Ressources naturelles Canada, CCNUCC, GIEC

![](_page_12_Picture_11.jpeg)

**Canada** 

![](_page_13_Picture_0.jpeg)

### **Système de déclaration des GES**

#### *Définition*

- Un système électronique de déclaration par Internet utilisé par les déclarants pour soumettre les rapports d'émissions des installations
- Un système mis sur pied par Statistique Canada, qui en est l'hôte, et qui garantit la sécurité des renseignements recueillis
- Un système double :
	- 1) Inscription
	- 2) Déclaration

![](_page_13_Picture_8.jpeg)

![](_page_13_Picture_11.jpeg)

### **Système de déclaration des GES**

#### *Caractéristiques du système*

- Accès par numéro d'identification assigné et mot de passe créé par le déclarant
- Définitions et aide en ligne
- Possibilité de sauvegarde et de reprise
- Vérification de l'état des champs obligatoires
- Renseignements sur l'enregistrement transférés dans l'application de déclaration
- Tableaux pour le calcul automatique des émissions en équivalents  $CO<sub>2</sub>$  et des totaux

![](_page_14_Picture_8.jpeg)

![](_page_14_Picture_11.jpeg)

![](_page_15_Picture_0.jpeg)

#### *Façon de s'inscrire*

- Allez au site Web www.declarationges.gc.ca
- Cliquez sur

**Inscrire votre** installation

- Chaque installation doit s'inscrire pour obtenir un numéro d'identification d'installation
- Exigences minimales de système pour la déclaration en ligne (applets java)
- De l'aide technique peut être obtenue en téléphonant à Statistique Canada au 1 800 949-9491
- Il est recommandé de s'inscrire tôt

![](_page_15_Picture_10.jpeg)

![](_page_15_Picture_13.jpeg)

![](_page_16_Picture_0.jpeg)

du Canada

of Canada

![](_page_16_Picture_2.jpeg)

![](_page_16_Picture_3.jpeg)

![](_page_17_Picture_0.jpeg)

système et

· Sécurité

![](_page_17_Picture_48.jpeg)

les territoires en vue de mettre au point, pour les émissions de GES, un système national de déclaration à guichet unique, harmonisé et efficace qui soutient quatre objectifs complémentaires :

- · étayer le système fédéral pour les grands émetteurs finaux (GEF);
- · respecter les prescriptions législatives des provinces et des territoires et autres prescriptions concernant la déclaration des émissions de GES et de renseignements connexes;

![](_page_17_Picture_6.jpeg)

Gouvernement Government du Canada of Canada

18

![](_page_17_Picture_9.jpeg)

![](_page_18_Picture_11.jpeg)

### **Inscription**

![](_page_18_Picture_12.jpeg)

![](_page_19_Picture_0.jpeg)

#### *Renseignements recueillis*

- Les mots en bleu et soulignés (hyperliens) renvoient à des définitions
- Renseignements sur la personne-ressource du déclarant
	- Principale personne-ressource de la société ou de l'installation déclarante
- Langue de correspondance
- Dénomination sociale et nom commercial de la société déclarante
	- La personne ou la société qui exploite l'installation est tenue de présenter une déclaration.
	- La dénomination sociale et le nom commercial sont parfois différents.
	- À vérifier auprès du service des finances.
- Nom de l'installation
- Emplacement de l'installation
	- Emplacement physique (pas l'adresse postale)

![](_page_19_Picture_13.jpeg)

![](_page_19_Picture_16.jpeg)

![](_page_20_Picture_0.jpeg)

#### *Élément de sécurité*

- Cette étape permet d'éviter l'emploi de programmes automatiques.
- Entrez le contenu de l'image de vérification dans la case de texte.

![](_page_20_Picture_5.jpeg)

![](_page_21_Picture_0.jpeg)

### **Confirmation de l'inscription**

![](_page_21_Picture_115.jpeg)

**Écran partiel**

**Canada** 

- Vous pouvez enregistrer une autre installation, les renseignements relatifs au déclarant et à la société seront automatiquement réinscrits.
- Il est essentiel de conserver une copie du numéro d'identification de chaque installation inscrite.

![](_page_21_Picture_6.jpeg)

votre rapport.

![](_page_22_Picture_0.jpeg)

### **Déclaration**

#### *Comment compléter votre rapport*

- Allez au site Web www.declarationges.gc.ca.
- Cliquez sur **Déclarer des émissions**
- Inscrire le NI de l'installation et créer un mot de passe.

#### **Écran partiel**

![](_page_22_Picture_70.jpeg)

![](_page_23_Picture_0.jpeg)

### **Déclaration**

#### *Comment compléter votre rapport*

- Ne pas utiliser les boutons Précédent et Suivant.
- Utilisez la barre de menu gauche ou les boutons Précédent et Suivant du bas de la page.
- Les définitions sont en bleu et soulignées.
- Lire les instructions.

![](_page_23_Picture_7.jpeg)

![](_page_23_Picture_10.jpeg)

### **Déclaration**

![](_page_24_Picture_20.jpeg)

![](_page_24_Picture_3.jpeg)

![](_page_24_Picture_4.jpeg)

Gouvernement<br>du Canada Government of Canada

### **Données d'inscription**

- Les renseignements fournis au cours de l'inscription sont déjà dans les champs.
- Il est possible d'apporter des corrections.
- Donnez les renseignements suivants :
	- Numéro d'entreprise de la société déclarante
	- Numéro d'identification de l'INRP *(s'il y a lieu)*
	- Numéro d'approbation de l'Alberta (installations de l'Alberta)
	- Secteur d'activité principal
	- Code du SCIAN

![](_page_25_Picture_9.jpeg)

**Canadä** 

![](_page_26_Picture_0.jpeg)

### **Données d'inscription**

![](_page_26_Picture_8.jpeg)

### **Données d'inscription**

#### *Code du SCIAN*

- Code du SCIAN : un code de 6 chiffres permettant d'identifier des secteurs, des sous-secteurs, des industries et des groupes industriels en fonction de leurs procédés de production.
- Inscrivez directement votre code SCIAN ou
- Choisissez le code SCIAN qui décrit le mieux la principale activité de l'installation.
- Un outil de recherche est prévu pour vous aider à déterminer votre code SCIAN.

**Trouver le code SCIAN …**

![](_page_27_Picture_7.jpeg)

Government

of Canada

Canada

![](_page_28_Picture_0.jpeg)

 $\blacksquare$ 

### **Données d'inscription**

![](_page_28_Picture_11.jpeg)

### **I. Renseignements additionnels sur les personnes-ressources**

#### *Responsable des renseignements au public*

Personne qui devrait être en mesure de répondre aux questions du public concernant le rapport sur les GES qui a été soumis.

#### *Signataire de l'attestation*

- Personne qui dispose des pouvoirs délégués l'autorisant à accepter la responsabilité légale des renseignements fournis.
- Personne qui signe l'attestation.

#### *La même personne peut assumer plusieurs rôles*

 Le fait de cocher cette case place les données déjà saisies dans les champs appropriés.

![](_page_29_Picture_8.jpeg)

![](_page_29_Picture_12.jpeg)

#### **I. Renseignements additionnels sur les personnes-ressources**

![](_page_30_Picture_14.jpeg)

## **II. Renseignements sur la société mère**

Société mère canadienne qui possédait 10 % ou plus de la société déclarante au 31 décembre 2004

- Cliquez sur les onglets appropriés s'il y a plus d'une société mère
- Entrez les renseignements nécessaires pour la société mère 2, 3, etc.

Renseignements recueillis

- Dénomination sociale, adresse postale
- Pourcentage détenu dans la société déclarante
- Numéro d'entreprise
- Numéro DUNS de la société mère (s'il y a lieu)

![](_page_31_Picture_9.jpeg)

![](_page_31_Picture_13.jpeg)

### **II. Renseignements sur la société mère**

![](_page_32_Picture_13.jpeg)

![](_page_32_Picture_2.jpeg)

#### *SECTION A – Données sur les émissions de GES pour 2004*

- Déclarez les émissions directes totales de GES par type de gaz et source
- Gaz
	- Dioxyde de carbone
	- Méthane
	- Oxyde nitreux
- Sources :
	- Émissions de combustion de sources fixes
	- Émissions de procédés industriels
	- Émissions fugitives
		- Évacuation et torchage
	- Autres émissions
		- Transport sur place

![](_page_33_Picture_14.jpeg)

Canada

![](_page_34_Figure_1.jpeg)

- Inscrivez la quantité des émissions en tonnes (la saisie peut comporter jusqu'à 8 chiffres avant le point décimal et jusqu'à 4 chiffres après ce point).
- Inscrivez « 0 » si les émissions ont été calculées et que le résultat était zéro.
- Ou choisissez « Sans objet » en l'absence d'émission ou si les émissions ne sont pas estimées en raison du manque de données.
- Déclarez séparément les émissions de  $CO<sub>2</sub>$  provenant de la combustion de la biomasse.
- La quantité en équivalents  $CO<sub>2</sub>$  est calculée automatiquement.

![](_page_34_Picture_7.jpeg)

![](_page_34_Picture_10.jpeg)

#### Déclarez, par type de gaz, les émissions directes de

- hydrofluorocarbures (HFC)
- perfluorocarbures (PFC)
- hexafluorure de soufre  $(SF_6)$
- La quantité en tonnes d'équivalents de dioxyde de carbone (éq.  $CO<sub>2</sub>$ ) sera calculée automatiquement.
- Concentrez vos efforts par ordre d'importance.
- Attente raisonnable d'accès à l'information

![](_page_35_Picture_8.jpeg)

![](_page_35_Picture_11.jpeg)

![](_page_36_Picture_10.jpeg)

#### *Section B – Méthodes de calcul*

- Cochez toutes les méthodes d'estimation utilisées pour le calcul de vos émissions de GES.
- Gardez copie de tous les calculs, mesures et autres données ayant servi à obtenir les renseignements déclarés.

![](_page_37_Picture_90.jpeg)

#### *Section C – Émissions totales de GES*

- Émissions totales de GES en tonnes et en tonnes d'équivalents  $CO<sub>2</sub>$
- Aucune entrée n'est nécessaire. Les totaux de l'installation sont calculés automatiquement.

![](_page_38_Picture_73.jpeg)

### **IV. Commentaires**

#### *Les champs Commentaires et Site Web sont facultatifs*

- Inscrivez tout commentaire que vous souhaitez ajouter au sujet des informations déclarées.
	- Dans le cas des installations de l'Alberta, vous pouvez utiliser le champ Commentaires pour fournir les renseignements mentionnés dans la Section 6 du Specified Gas Reporting Regulation – Additional Specified Gas Emission Information (CO<sub>2</sub> injecté dans le sous-sol).
- Un formulaire de réponse sur la déclaration en ligne pourra être obtenu après la présentation du rapport.
- Inscrivez l'adresse du site Web de votre entreprise ou de votre installation si vous souhaitez présenter des renseignements additionnels. *(p. ex. de l'information contextuelle sur les activités environnementales)*

![](_page_39_Picture_6.jpeg)

![](_page_39_Picture_9.jpeg)

### **IV. Commentaires**

![](_page_40_Picture_8.jpeg)

### **V. Demande de traitement confidentiel**

- Les données sur les émissions de GES seront publiées par installation.
- Un déclarant peut demander un traitement confidentiel en vertu de la LCPE si les renseignements fournis :
	- 1) constituent un secret industriel;
	- 2) leur divulgation risquerait vraisemblablement de causer des pertes financières importantes à l'intéressé;
	- 3) ou de nuire à sa compétitivité;
	- 4) d'entraver des négociations contractuelles ou autres.
- Une demande écrite, faisant état des motifs et accompagnée de la documentation appropriée doit être présentée.
- La demande doit être communiquée par courrier à Environnement Canada et, si l'installation est située en Alberta, à Alberta Environment.
- La demande doit accompagner la présentation du rapport.
- Le rapport est traité de façon confidentielle pendant l'examen de la demande.

![](_page_41_Picture_14.jpeg)

### **V. Demande de traitement confidentiel**

![](_page_42_Picture_22.jpeg)

Canadä

![](_page_42_Picture_3.jpeg)

Government Gouvernement du Canada of Canada

43

### **VI. Vérification de l'état du rapport**

#### *Avant de remplir l'attestation*

- **1. Passez en revue le rapport sur les GES pour en vérifier le caractère complet et apportez les corrections nécessaires au besoin.**
	- Cliquez sur **Examiner le rapport**
	- Les données manquantes seront indiquées par des points rouges.
	- Entrez les données manquantes.
- **2. Imprimez une copie du rapport pour vos registres.**
	- Vous êtes tenu de conserver pendant trois ans copie de l'information fournie et des renseignements à l'appui.

![](_page_43_Picture_8.jpeg)

![](_page_43_Picture_11.jpeg)

### **V. Demande de traitement confidentiel**

![](_page_44_Picture_10.jpeg)

anaua

### **V. Demande de traitement confidentiel**

![](_page_45_Picture_8.jpeg)

### **VI. Attestation**

- L'attestation doit être présentée sur le papier à en-tête de la société.
- Elle doit comporter un résumé des émissions totales de GES et des renseignements relatifs à l'installation, copiés automatiquement du rapport.
- La personne responsable doit signer l'attestation et ainsi attester que :
	- elle a examiné les données présentées (et les renseignements à l'appui);
	- elle a fait preuve de diligence convenable pour veiller à ce que l'information présentée soit exacte et complète;
	- les quantités et valeurs sont exactes et reposent sur des estimations raisonnables fondées sur les données disponibles.

![](_page_46_Picture_7.jpeg)

**Canada** 

![](_page_47_Picture_0.jpeg)

#### *Pour compléter l'attestation*

- **1. Téléchargez** l'attestation. **Télécharger Attestation**
- **2. Passez en revue** l'attestation pour s'assurer qu'elle est complète et exacte.
- **3. Imprimez** l'attestation sur le papier à en-tête de la société et faites la signer par le responsable de l'attestation**.**

*REMARQUE : Si l'installation est située en Alberta, imprimez et signez deux attestations et les communiquer à Environnement Canada (une des attestations sera communiquée à Alberta Environment)*

![](_page_47_Picture_6.jpeg)

Canada

### **VI. Attestation**

![](_page_48_Picture_9.jpeg)

### **Comment soumettre votre rapport**

### *Tous les éléments doivent être transmis au plus tard le 1er juin 2005*

- 1. Conservez copie de toutes les informations communiquées et de tous les autres renseignements sur lesquels le rapport est basé.
- 2. À Statistique Canada
	- Le rapport sur les GES par communication électronique
- 3. À Environnement Canada
	- L'attestation signée par courrier (deux attestations si l'installation est située en Alberta)

Demande de traitement confidentiel (s'il y a lieu) par courrier.

![](_page_49_Picture_8.jpeg)

![](_page_49_Picture_11.jpeg)

![](_page_50_Figure_0.jpeg)

### **Prochaines étapes**

#### *Déclaration des émissions de 2005*

• Un avis a été publié dans la *Gazette du Canada* le 12 mars 2005 (peut être consulté à : www.declarationges.gc.ca)

#### *Phase 2*

- Les gouvernements fédéral, provinciaux et territoriaux, l'industrie et les ONG sont actuellement consultés.
- Des groupes de travail technique ont été formés dans le but de définir plus avant les exigences des prochaines phases de la déclaration.
- Il est prévu de disposer d'un système harmonisé pour la déclaration des GES d'ici 2007.

![](_page_51_Picture_7.jpeg)

**Canada** 

### **Renseignements**

#### *Aide technique pour la déclaration électronique des données*

- Courriel : sos@statcan.ca
- Téléphone : 1-800-949-9491 (08 h 17 h, heure de l'Est)

#### *Renseignements sur le programme fédéral de déclaration des GES*

- Site Web : declarationges.gc.ca
- Courriel : ghg@ec.gc.ca
- Téléphone : (819) 994-0684
- Télécopie : (819) 953-3006

*Renseignements sur les exigences de déclaration du gouvernement de l'Alberta*

Courriel : bob.myrick@gov.ab.ca

Téléphone: (780) 415-9364

![](_page_52_Picture_12.jpeg)

![](_page_52_Picture_15.jpeg)